# Изменение формата даты и времени в JIRA

#### Ситуация

По умолчанию в JIRA используется буржуйский формат даты и времени. Если с датой разделенной слешами "12/05/2009" еще как-то можно мирится, то терпеть время в виде "05:34 PM" сил нету. А вводить такое время в календаре тем более затруднительно. Вот примеры:

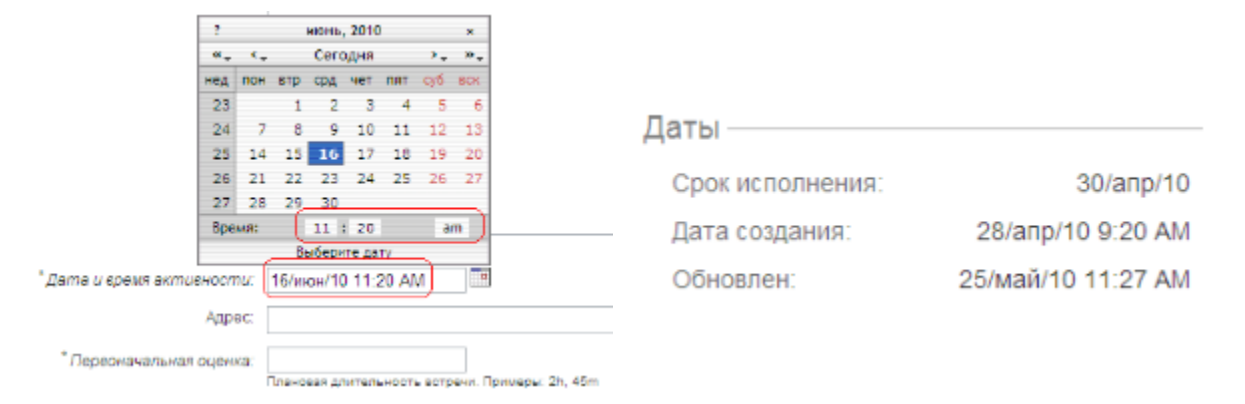

### Совет

Для изменения формате нужно проделать следующую нехитрую процедуру:

1. Найти файл: jira-application.properties (подробнее об этом файле [Конфигурационные файлы и папки JIRA](https://wiki.teamlead.one/pages/viewpage.action?pageId=26214433))

#### 2. Внести в него следующие изменения:

```
jira.date.picker.java.format = dd.MM.yyyy
jira.date.picker.javascript.format = %d.%m.%Y
jira.date.time.picker.java.format = dd.MM.yyyy HH:mm
jira.date.time.picker.javascript.format = %d.%m.%Y %H:%M
```
, где:

 $%Y$  = year with four digits %m = month (01..12)  $%d = day of month (e.g., 01)$ %H = hour (00..23) %M = minute (00..59)

Эти изменения применяться к браузеру дат/времени (всплывающему календарю).

Формат отображения таких элементов, как: разделители, порядок расположения года, месяца, дня и т.д. можно настроить в разделе "Администрирование\Внешний вид" по примеру:

# Формат даты и времени

Эти форматы даты и времени используются в JIRA везде. Для их определения, используйте формат описанный на http:

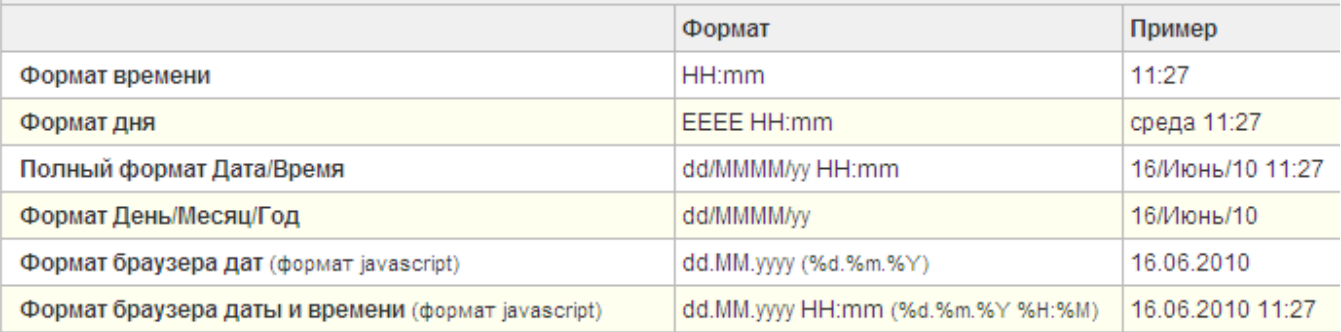

Подробнее о Java-форматах:<http://java.sun.com/j2se/1.4.2/docs/api/java/text/SimpleDateFormat.html>

Подробнее о UNIX-форматах:<http://unixhelp.ed.ac.uk/CGI/man-cgi?date>

## Пример

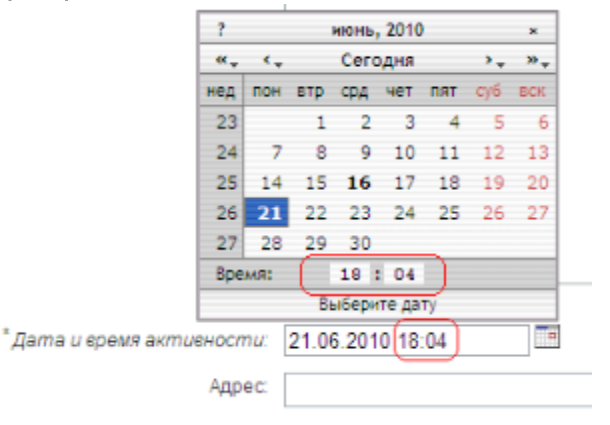

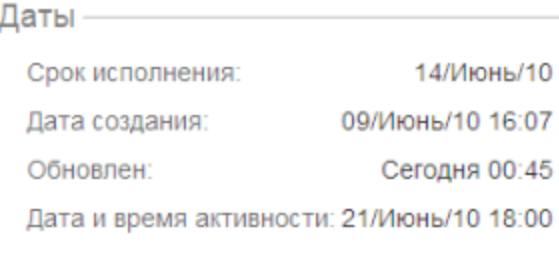